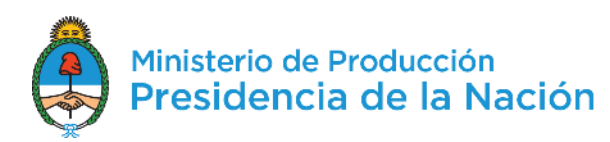

Líneas de Financiamiento No Bancario **FONAPYME**

### **Producción Estratégica – Inversión Productiva**

- $\checkmark$  PYME
- $\checkmark$  Todos los sectores menos comercio.
- $\checkmark$  El proyecto debe contribuir a agregar valor.
- Mínimo un ejercicio de actividad cerrado.
- $\checkmark$  Estar inscriptas en [www.afip.gob.ar/pymes/](http://www.afip.gob.ar/pymes/).
- $\checkmark$  Deuda menor a PESOS UN MILLON (\$ 1.000.000) en el sistema financiero
- **Monto máximo:** Desde \$100.000 a \$3 millones, hasta 70% del proyecto.
- **Destino:** Bienes de capital, construcción e instalaciones.
- **Tasa y Plazo:** 16% o BADLAR Privados + 4,5% p.a. (la menor) h/84 meses.
- **Período de gracia:** 12 meses. <sup>3</sup>

16%

2% menos PLAN

BELGRANO

PRODUCTIVO

### **Fortalecimiento competitivo - Capital de Trabajo**

- $\sqrt{PVME}$
- Todos los sectores menos comercio.
- $\checkmark$  El proyecto debe contribuir a agregar valor.
- Mínimo un ejercicio de actividad cerrado.
- Estar inscriptas en [www.afip.gob.ar/pymes/](http://www.afip.gob.ar/pymes/).
- $\checkmark$  Deuda menor a PESOS UN MILLON (\$ 1.000.000) en el sistema financiero
- **Monto máximo :** Desde \$100.000 a \$ 1,5 millones.
- **Destino:** Gastos operativos, pago de salarios y adquisición de materias primas para la producción.
- **Tasa**: 18% o BADLAR Privados + 4,5% p.a. (la menor) h/36 meses.
- **Plazo:** hasta 3 años.

**18%**

2% menos PLAN

BELGRANO

PRODUCTIVO

**Eficiencia Energética**

### $\checkmark$  PYME

- Todos los sectores menos construcción
- $\checkmark$  Proyectos que ahorren energía, comprobable.
- $\checkmark$  Mínimo dos ejercicios de actividad cerrado
- $\checkmark$  Estar inscriptas en [www.afip.gob.ar/pymes/.](http://www.afip.gob.ar/pymes/)
- **Montos:** Desde \$100.000 a \$3 millones, hasta el 70% del proyecto.
- **Destino**: Bienes de capital, construcción e instalaciones. La inversion debe generar ahorro energético respecto del consumo actual: bienes de capital nuevos, construcción e instalaciones.
- **Plazo:** hasta 7 años.

9%

**Plazo de gracia:** hasta 12 meses.

**SUBSECRETARÍA DE FINANCIAMIENTO Software, Servicios Audiovisuales e Informáticos** 

Pymes con un mínimo de 2 años de antigüedad

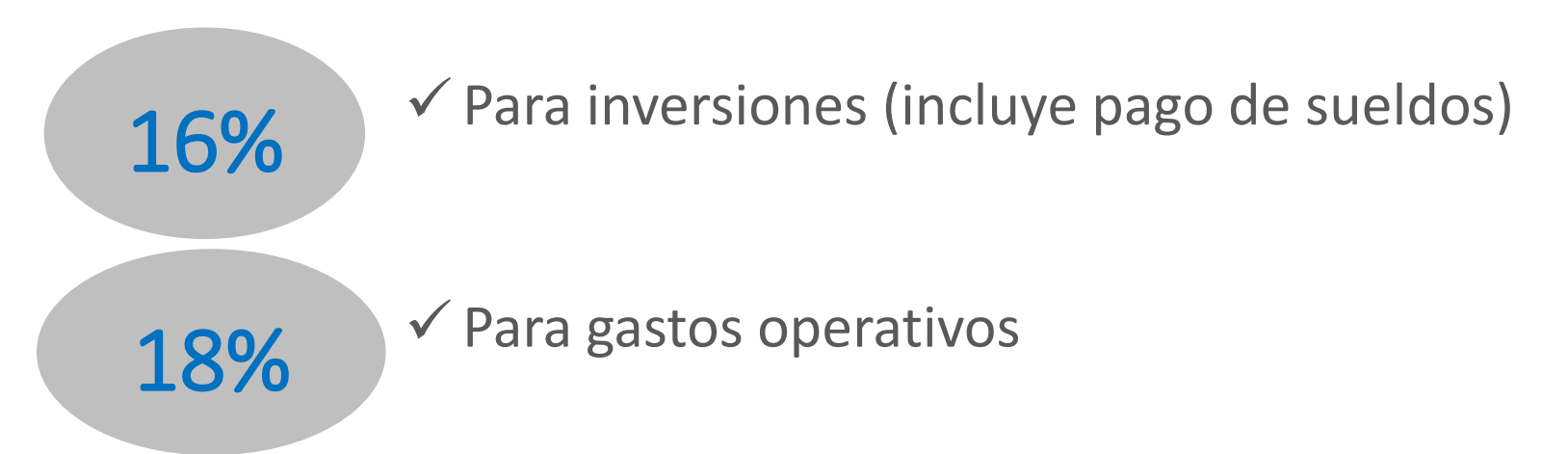

- **Montos:** Desde \$200.000 a \$3 millones o el equivalente a 3 veces la facturación mensual promedio, el menor de ellos, hasta el 70% del proyecto para construcción e instalaciones.
- **Destino**: Inversiones y capital de trabajo, un solo proyecto por empresa.
- **Plazo:** hasta 7 años para inversiones (3 años para sueldos) y hasta 3 años para capital de trabajo.
- **Plazo de gracia:** hasta 12 meses (6 meses para sueldos) para inversiones.

### **SUBSECRETARÍA DE FINANCIAMIENTO Monotributo**

- $\checkmark$  Monotributistas con actividad productiva o de servicios
	- vinculados a una actividad productiva
- Todos los sectores menos los vinculados al sector agropecuario.
- $\checkmark$  Antigüedad mínima de SEIS (6) meses.
- $\checkmark$  Estar inscriptas en [www.afip.gob.ar/pymes/](http://www.afip.gob.ar/pymes/).
- $\checkmark$  Excluidos Menores de 25 años de edad y/o que tengan una situación mayor a UNO (1) en la Central de Deudores del Banco Central de la República Argentina.
- **Monto máximo:** Desde \$10.000 hasta UNA VEZ y MEDIA (1,5) la categoría de monotributo (máx. \$900.000).
- **Destino:** Bienes de capital, construcción e instalaciones, materias primas y otros recursos.
- **Tasa y Plazo:** 12% nominal, anual y en \$. h/60 meses.
- **Período de gracia:** 12 meses.

12%

### **SUBSECRETARÍA DE FINANCIAMIENTO AGROALIMENTARIOS Y AGROINDUSTRIALES CON AGREGADO DE VALOR**

2% menos PLAN BELGRANO PRODUCTIVO

8%

 $\checkmark$  MICRO y PEQUEÑAS empresas y/o productores primarios, que agreguen valor a la producción de materias primas; industrias manufactureras y transformadoras de productos agroalimentarios y agroindustriales.

 $\checkmark$  Para inversiones + capital de trabajo asociado (20%)

 $\checkmark$  Para capital de trabajo 10%

- **Montos:** Desde \$50.000 a \$2 millones para inversiones y desde \$50.000 a \$1,5 millones para capital de trabajo.
- **Destino**: Inversiones y capital de trabajo, un solo proyecto por empresa.
- **Plazo:** hasta 7 años para inversiones y hasta 2 años para capital de trabajo.
- **Plazo de gracia:** hasta 12 meses para inversiones y 6 meses para capital de trabajo

### **Fonapyme 1+1**

- Convenios bilaterales entre la Nación y la Provincia de acuerdo a sus necesidades.
- $\checkmark$  Financiamiento: 50% Provincia y 50% Nación.
- $\checkmark$  Sectores a definir por la Provincia.
- Tasas y criterios de garantía a definir en forma conjunta.
- $\checkmark$  Plazos y Montos mínimos y máximos a definir en forma conjunta.

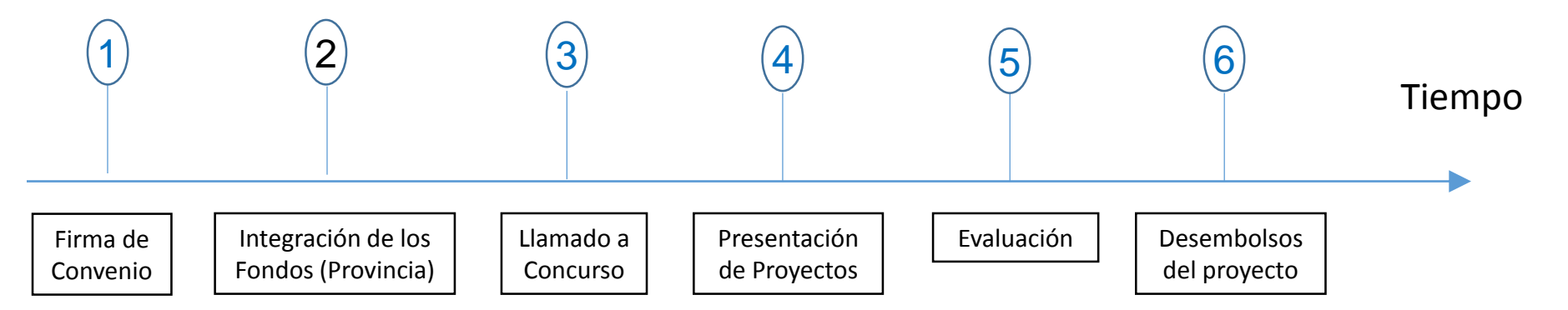

**INFORMACIÓN PARA ACCEDER** A LAS LÍNEAS DE FINANCIAMIENTO **DEL MINISTERIO DE PRODUCCIÓN** 

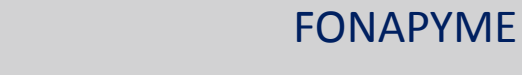

¿Cómo saber qué línea de financiamiento es acorde para mi empresa/proyecto?

[www.produccion.gob.ar/fonapyme](http://www.produccion.gob.ar/fonapyme)

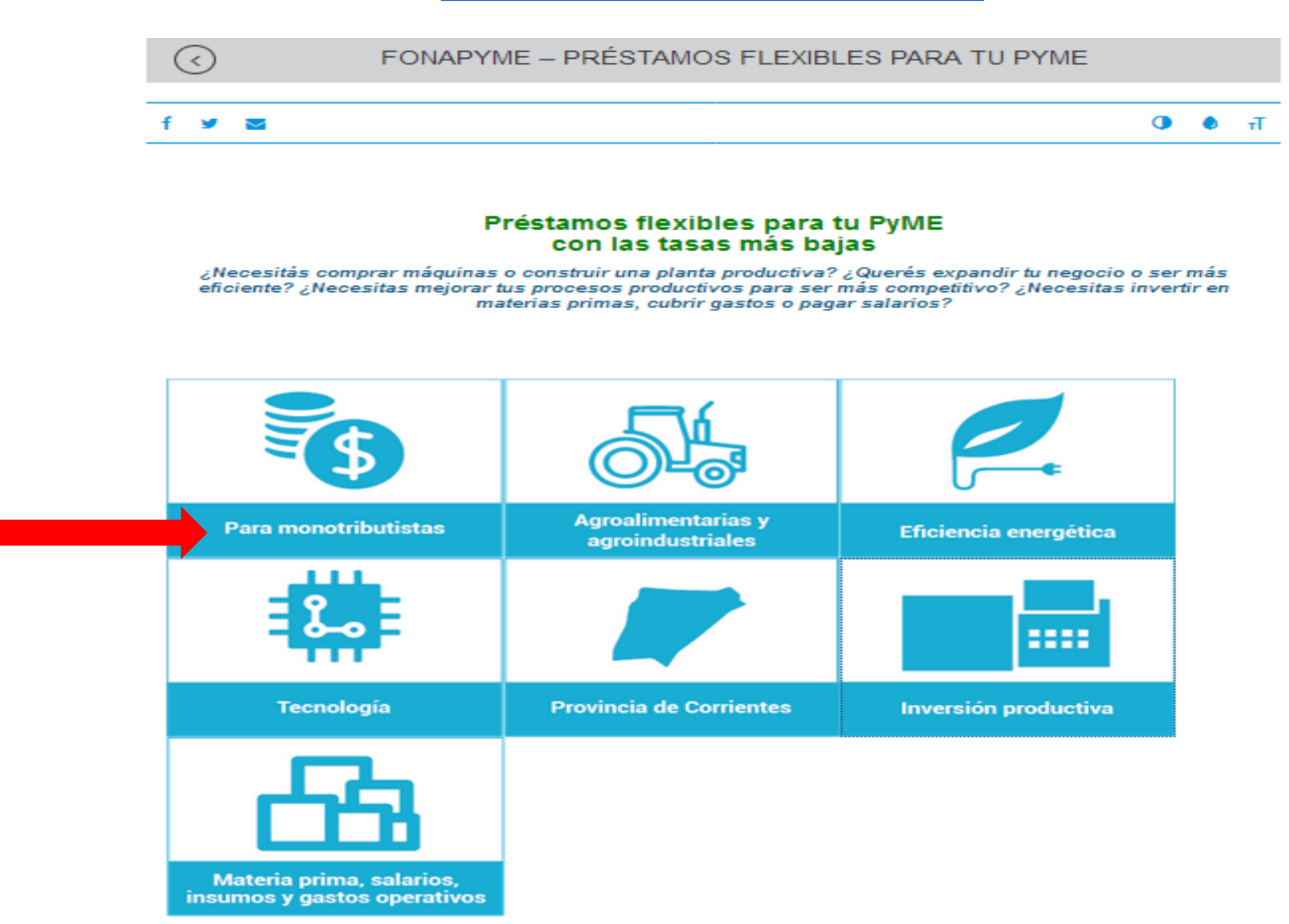

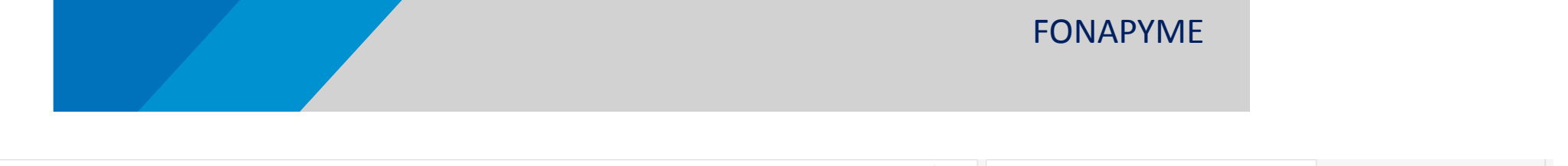

 $\left\langle \leftarrow \right\rangle$  (i) www.produccion.gob.ar/prestamosparamonotributistas/

 $C^{\prime}$  Q Buscar

☆ 自 ↓  $\blacktriangledown$ 

#### **Requisitos**

- · Ser monotributista y realizar una actividad productiva, o de servicios vinculados a una actividad productiva (salvo los vinculados al sector agropecuario)
- Tener una antiqüedad mínima de 6 meses
- · Estar categorizado como PyME en www.afip.gob.ar/pymes
- Están excluidos los menores de 25 años de edad y las personas que tengan deuda en el sistema bancario
- · Podés aplicar de manera simple y a través de Internet en todo el país

#### Pasos a seguir

- · Ingresá a TAD (Trámites a Distancia) con tu C.U.I.T. y clave fiscal nivel 2 o superior. Si accedés por primera vez, la página te va a indicar cómo adherirte al servicio de TAD. Mirá el tutorial: ¿cómo adherir servicio TAD en AFIP? Para realizar trámites de certificaciones en nombre de tu empresa, tenés que contar con la delegación de servicios vía AFIP - Tutorial para delegar servicios y aceptar delegación
- · Tras la inscripción en el Registro PyME, en la sección Nuevo Trámite, seleccioná dentro de la categoría Ministerio de Producción el trámite "PROGRAMA FONAPYME - Documentación a presentar" y completá estos pasos:
- 1. Ingresá tus datos
- 2. Completá el formulario de proyecto y presentá la documentación requerida (obligatoria y adicional)
- 3. No te olvides de confirmar el trámite

Vas a recibir una notificación cuando el trámite esté aprobado.

#### **Descargas**

- Fonapyme Monotributo Tutorial.pdf
- · Leé más en Bases y Condiciones

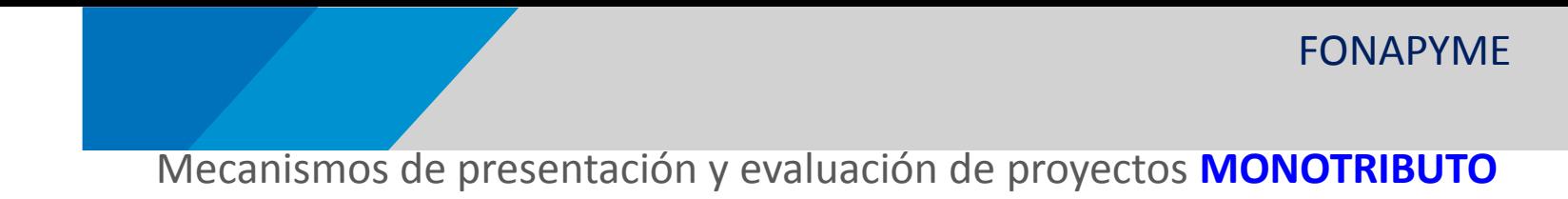

### **¿CÓMO SE ACCEDE?**

El acceso al Fonapyme para monotributistas se realiza de la siguiente manera:

De forma virtual: Ingresando a TAD (Trámites a Distancia) [http://tramitesadistancia.gob.ar](http://tramitesadistancia.gob.ar/) con C.U.I.T. y clave fiscal (nivel 2 o superior).

Nota: Al acceder por primera vez el usuario deberá adherirse al servició de TAD dentro de la web de AFIP.

Video Tutorial para Adherir servicio TAD en la web de AFIP (*https://www.youtube.com/watch?v=uqHrQd507Og*)

Tutorial .pdf para Adherir servicio TAD en la web de AFIP (*Tutorial - Adhesión al TAD en AFIP.pdf*)

Para realizar trámites en nombre de una empresa el usuario deberá contar con la delegación de servicios vía AFIP.

Tutorial para delegar servicios y aceptar delegación (link a <http://www.afip.gov.ar/genericos/guiaDeTramites/guia/documentos/PasoaPasoServiciosdelegacionCF.pdf> )

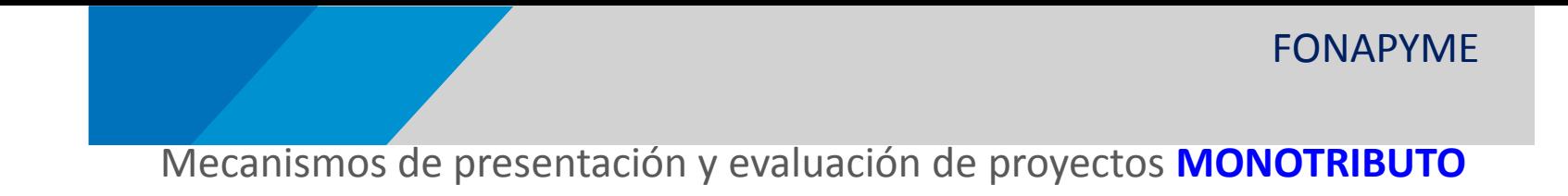

### **¿CÓMO SE ACCEDE?**

Luego deberá inscribirse por única vez en el Registro PyME. Los pasos se encuentran detallados en el siguiente tutorial:

<http://www.afip.gob.ar/pymes/videos/ComoCategorizoPyme.mp4>

Tras la inscripción en el Registro PyME, en la sección Nuevo Trámite deberá seleccionar, dentro de la categoría Ministerio de Producción el trámite PROGRAMA FONAPYME - [Documentación](https://tramitesadistancia.gob.ar/tramitesadistancia/famFCRequisitos.htm?idTramite=488) a presentar y completar los tres pasos del proceso.

En el paso 1 se deberán ingresar los datos requeridos por el formulario que se encuentra en pantalla.

En el paso 2 se deberá completar el formulario de proyecto y presentar la documentación requerida (obligatoria y adicional).

Finalmente, en el paso 3 se deberá confirmar el trámite.

Usted recibirá una notificación con el resultado cuando el trámite sea procesado.

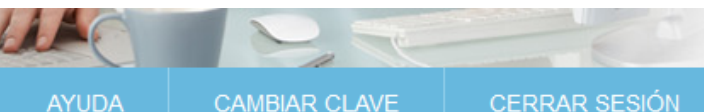

#### **EXERVICIOS ADMINISTRATIVOS**

Estos servicios son de uso exclusivamente administrativos con Clave Fiscal

#### > Aceptación de Datos Biométricos

Aceptación de Datos Biométricos

#### > Aceptación de Designación

Acepte aquí la delegaciones que otras personas le hayan realizado

#### Administrador de Relaciones de **Clave Fiscal**

Modificación del Perfil. Alta de servicios. Incorporación y Revocación de Relaciones

#### > Domicilio Fiscal Electrónico

Adhesión / Revocación del Domicilio Fiscal Electrónico

#### ⊙ SERVICIOS HABILITADOS

> Nuestra Parte

Nuestros datos. Tu información

> Administración de puntos de venta y domicilios

Administración de puntos de venta y domicilios

> Autorización de Impresión de Comprobantes

Autorización de Impresión de Comprobantes

#### > Comprobantes en línea

Sistema de emisión de comprobantes electrónicos

#### > Envios Postales Internacionales

Declaración simplificada de envíos postales internacionales

#### > ASPA - Aplicación para Selección de Personal **AFIP**

Carga de Currículum Vitae en AFIP

#### > Aportes en línea

Consulta de la situación personal en la seguridad social (previsional, obra social, riesgo del trabajo) respecto al destino de los aportes y las contribuciones sobre el salario

#### > CCMA - CUENTA CORRIENTE DE **CONTRIBUYENTES MONOTRIBUTISTAS Y AUTONOMOS**

Exhibe información de Monotributistas y Autónomos detallando mensualmente pagos, obligaciones, saldos e intereses por período del contribuyente.

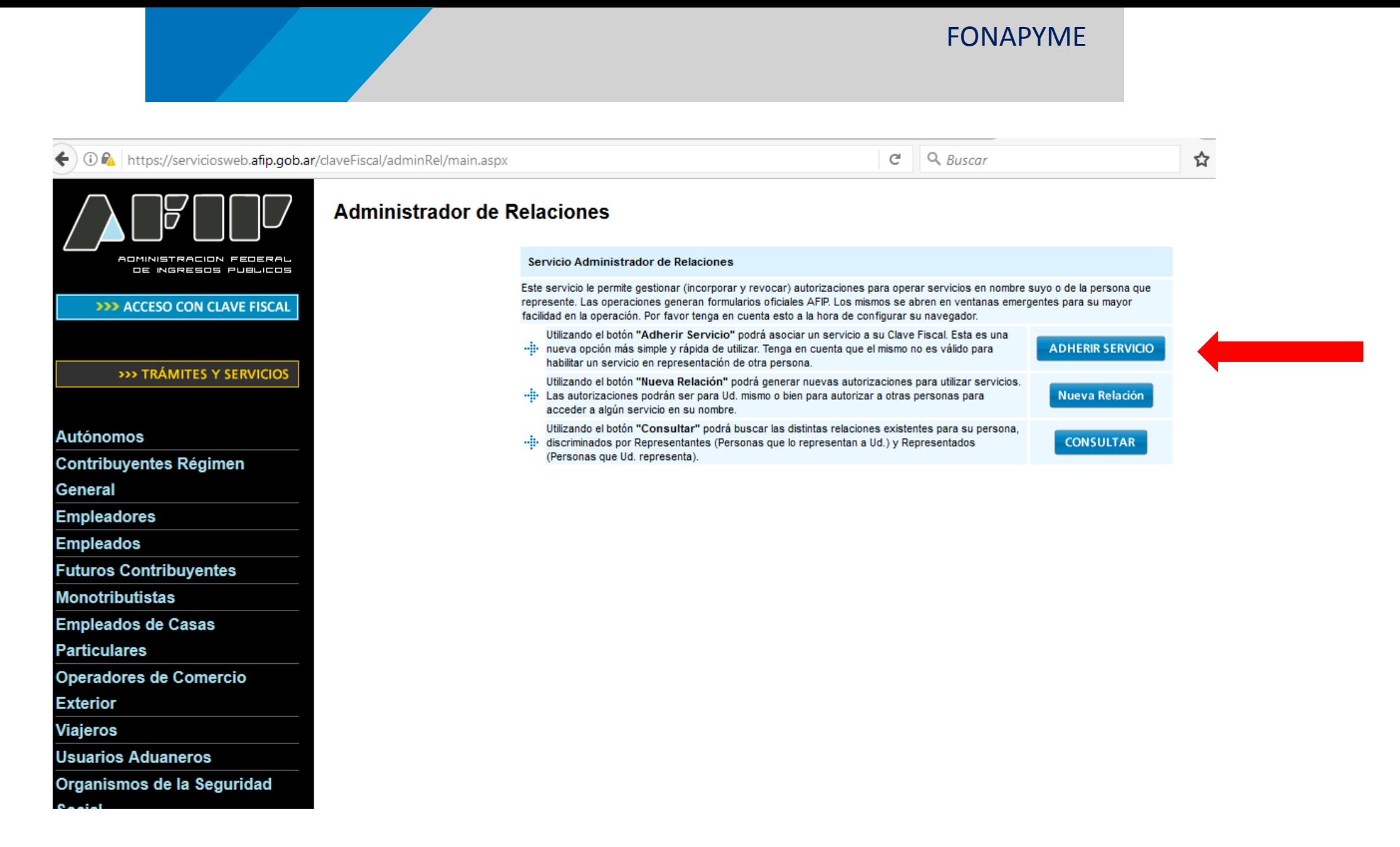

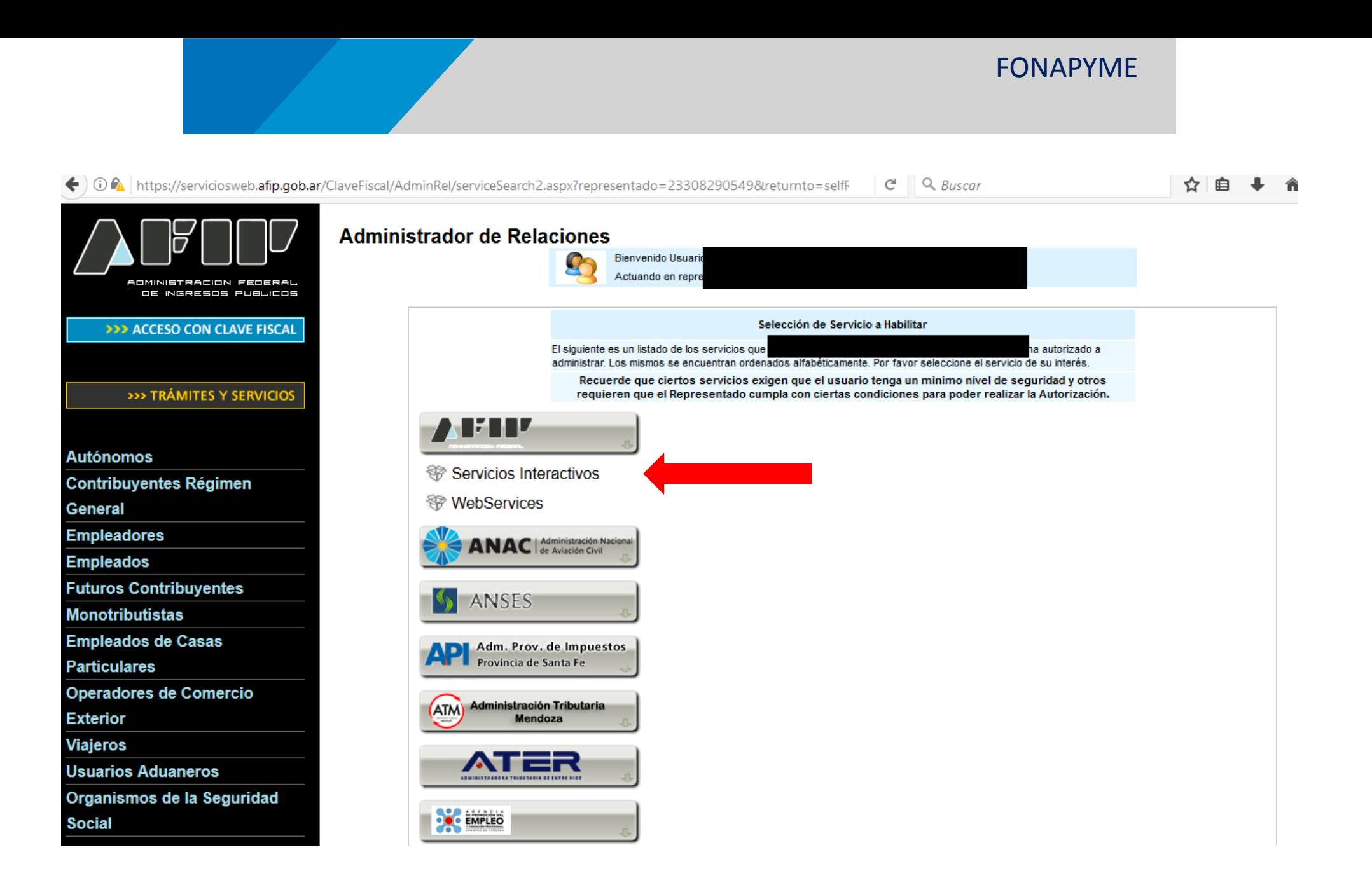

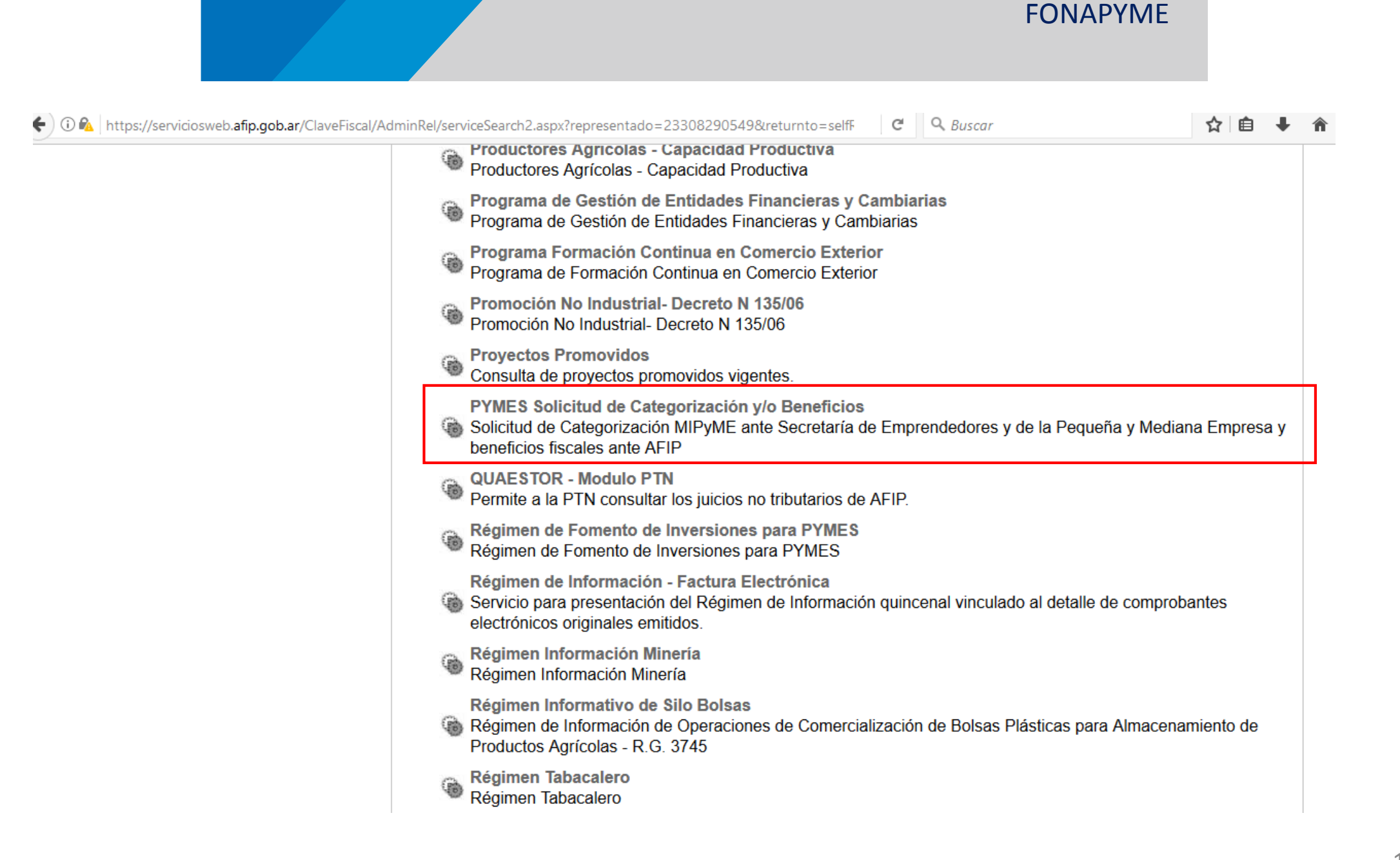

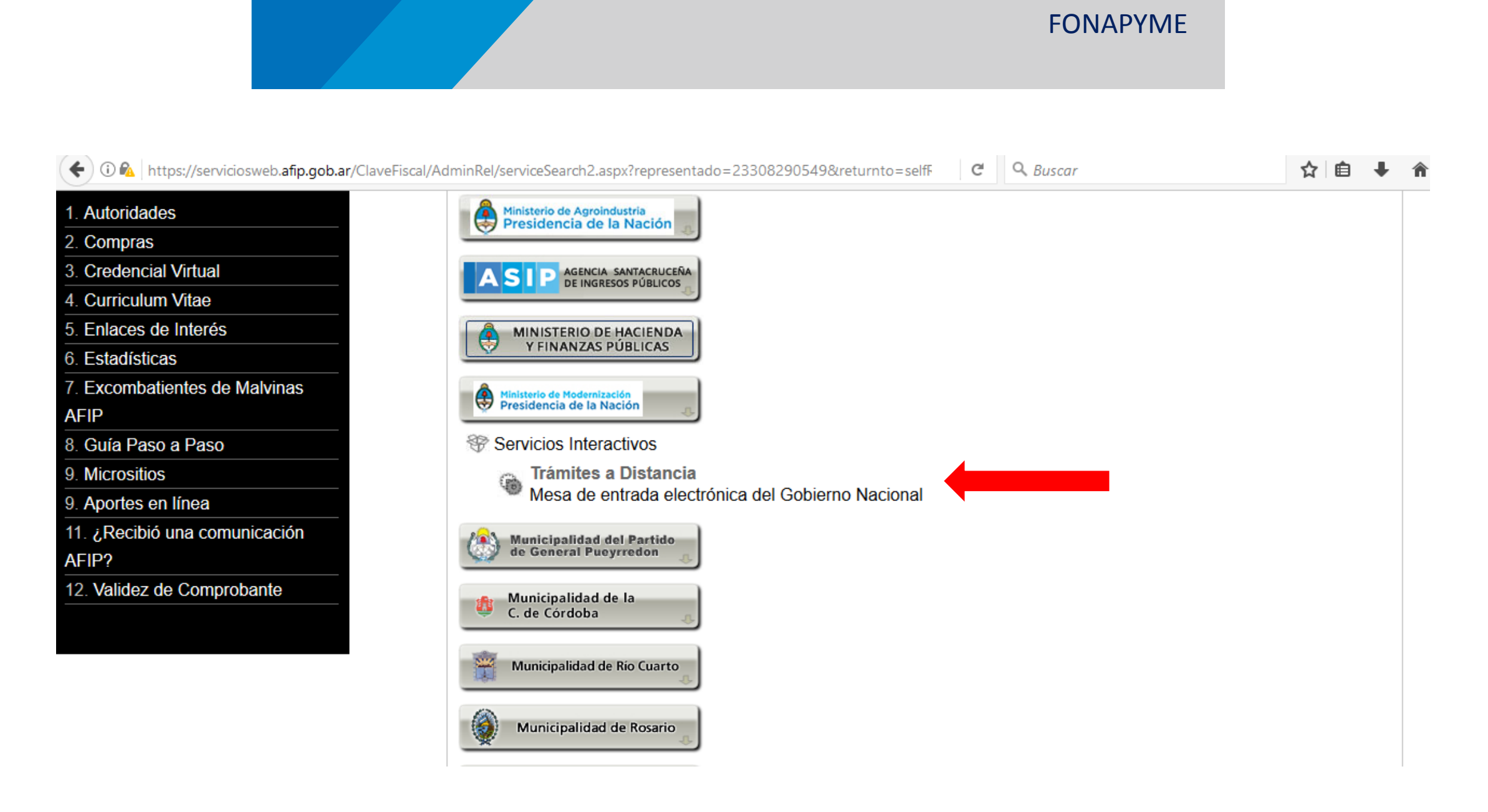

#### **FONAPYME**

#### $\left( \leftarrow \right)$  (i)  $\bigcap$  https://auth.afip.gob.ar/contribuyente\_/loginClave.xhtml

comunicarnos.

iviis Retericiones / Percepciones

#### > Monotributo - Exclusión De Pleno Derecho

Monotributo - Exclusión De Pleno Derecho

#### > Personal de Casas Particulares

Simplificación Registral - Registros Especiales de Seguridad Social

#### > Regimenes de facturación y registración (REAR/RECE/RFI)

Solicitud de adhesión al Régimen de Originales y/o Duplicados Electrónicos y empadronamiento de obligados a la registración electrónica (RG 1361 Y 1956) y empadronamiento al Registro Fiscal de Imprentas -RFI- (RG 2105).

#### > Sistema registral

Altas bajas y modif. en materia Aduanera/Impositiva /Previsional. Reg Especial Aduanero

#### > Trabajo en Blanco

Consulta de relaciones laborales y generación de CDIL

 $Q$  Buscar  $\mathcal{C}^i$ 

☆自

#### > Mis Aplicaciones Web

Elaboración y presentación de declaraciones juradas

#### > Monotributo

Adhesión y/o empadronamiento al monotributo, modificación de datos e ingreso de claves de confirmación

#### > PYMES Solicitud de Categorización y/o **Beneficios**

Solicitud de Categorización MIPyME ante Secretaría de Emprendedores y de la Pequeña y Mediana Empresa y beneficios fiscales ante AFIP

#### > Presentación de DDJJ y Pagos

Presentaciones de declaraciones juradas y pagos por medio de transferencia electrónica de datos

#### > Simplificación Registral - Registros **Especiales de Seguridad Social**

Registros Especiales de la Seguridad Social

#### Trámites a Distancia

Mesa de entrada electrónica del Gobierno Nacional

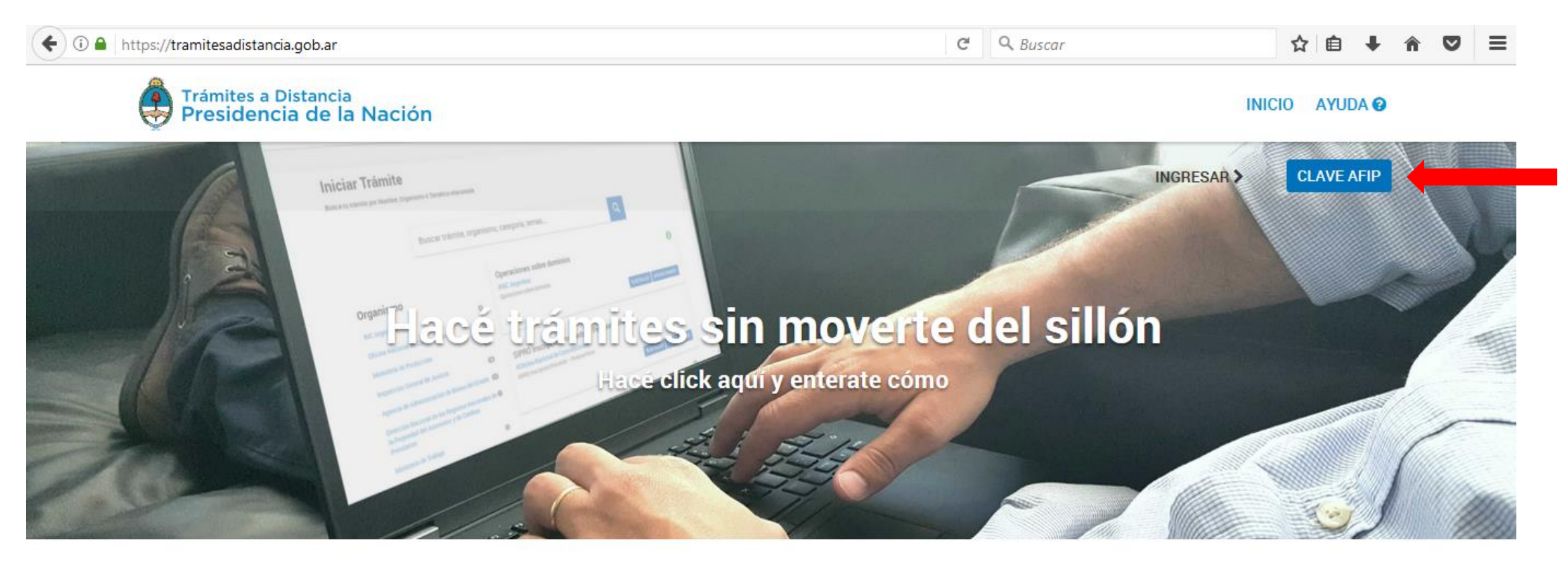

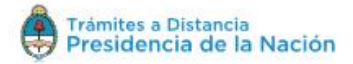

Términos y Condiciones

Manual de usuario

FONAPYME

Contacto

**Preguntas frecuentes** 

FONAPYME

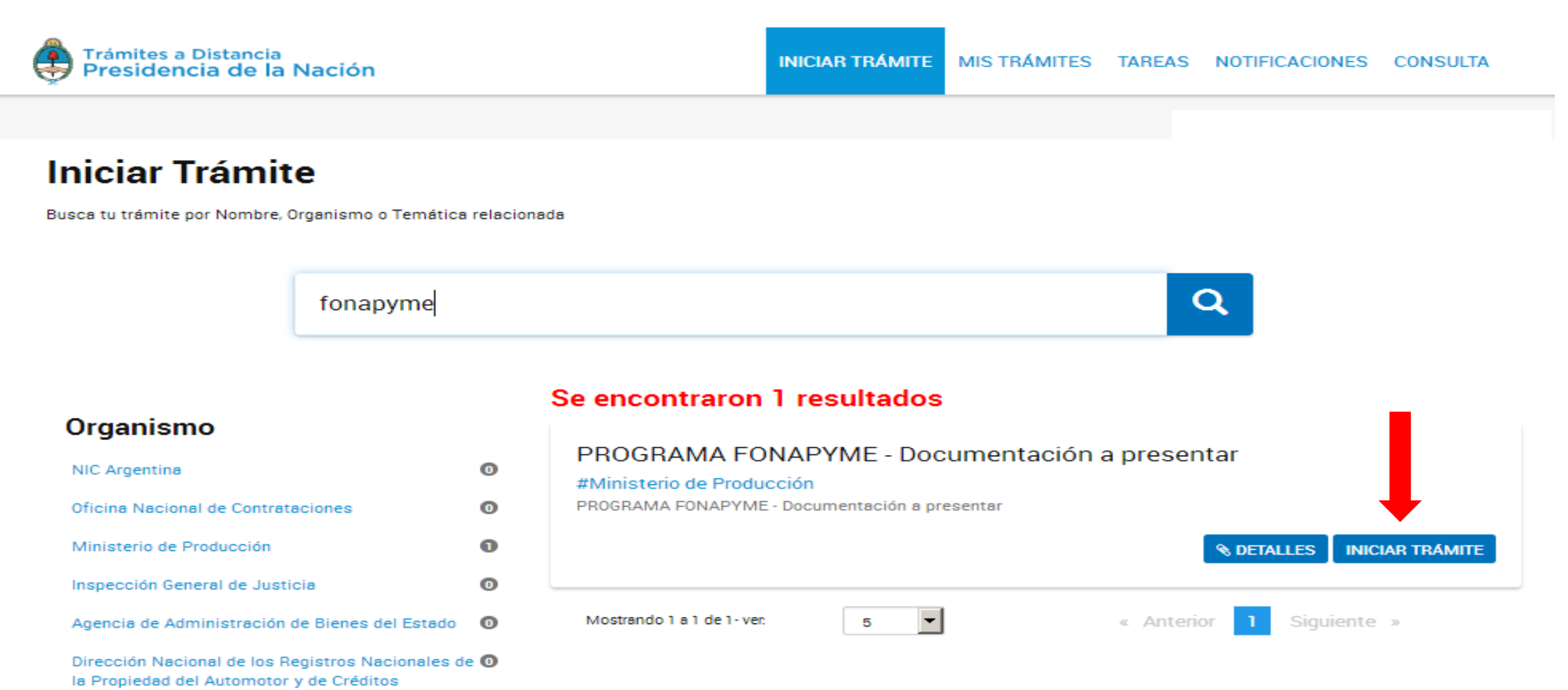

Prendarios

FONAPYMEMecanismos de presentación y evaluación de proyectos **MONOTRIBUTO** Trámites a Distancia<br>Presidencia de la Nación **INICIAR TRÁMITE** MISTRÁMITES TAREAS NOTIFICACIONES **CONSULTA** 

# Presentación de documentación para los diferentes programas del Programa<br>FONAPYME perteneciente al Ministerio de Producción

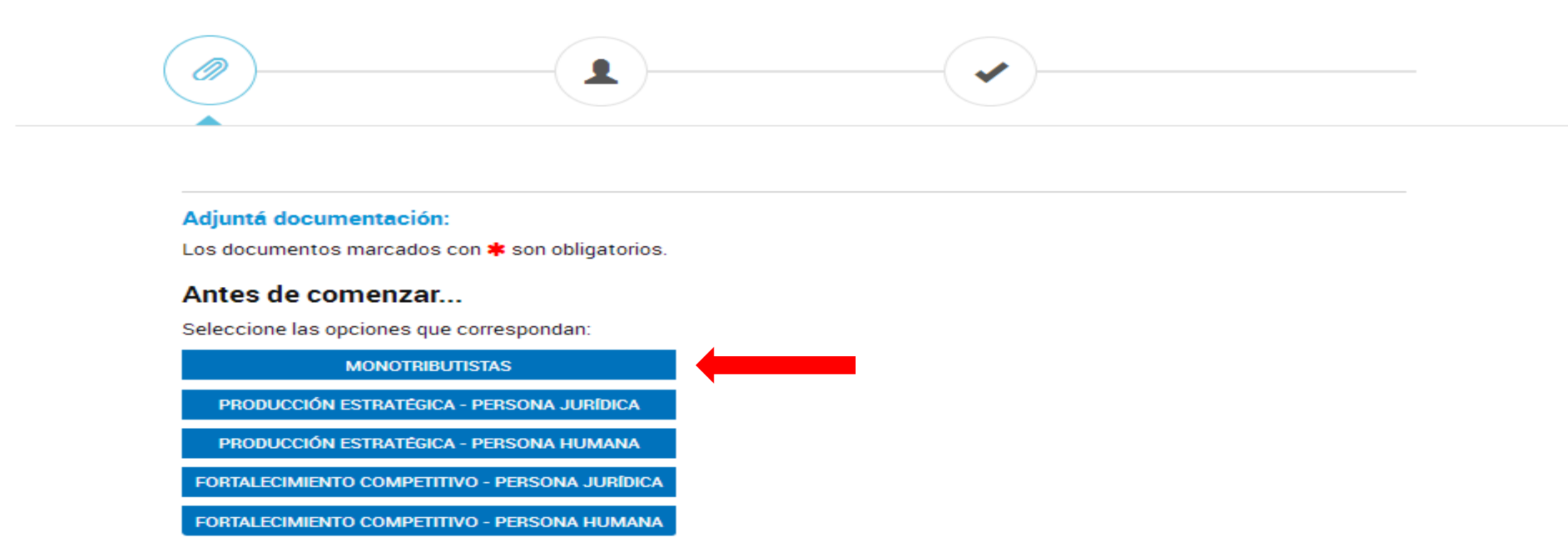

#### Adjuntá documentación:

Los documentos marcados con \* son obligatorios.

#### Antes de comenzar...

Seleccione las opciones que correspondan:

MONOTRIBUTISTAS

PRODUCCIÓN ESTRATÉGICA - PERSONA JURÍDICA

PRODUCCIÓN ESTRATÉGICA - PERSONA HUMANA

FORTALECIMIENTO COMPETITIVO - PERSONA JURÍDICA

FORTALECIMIENTO COMPETITIVO - PERSONA HUMANA

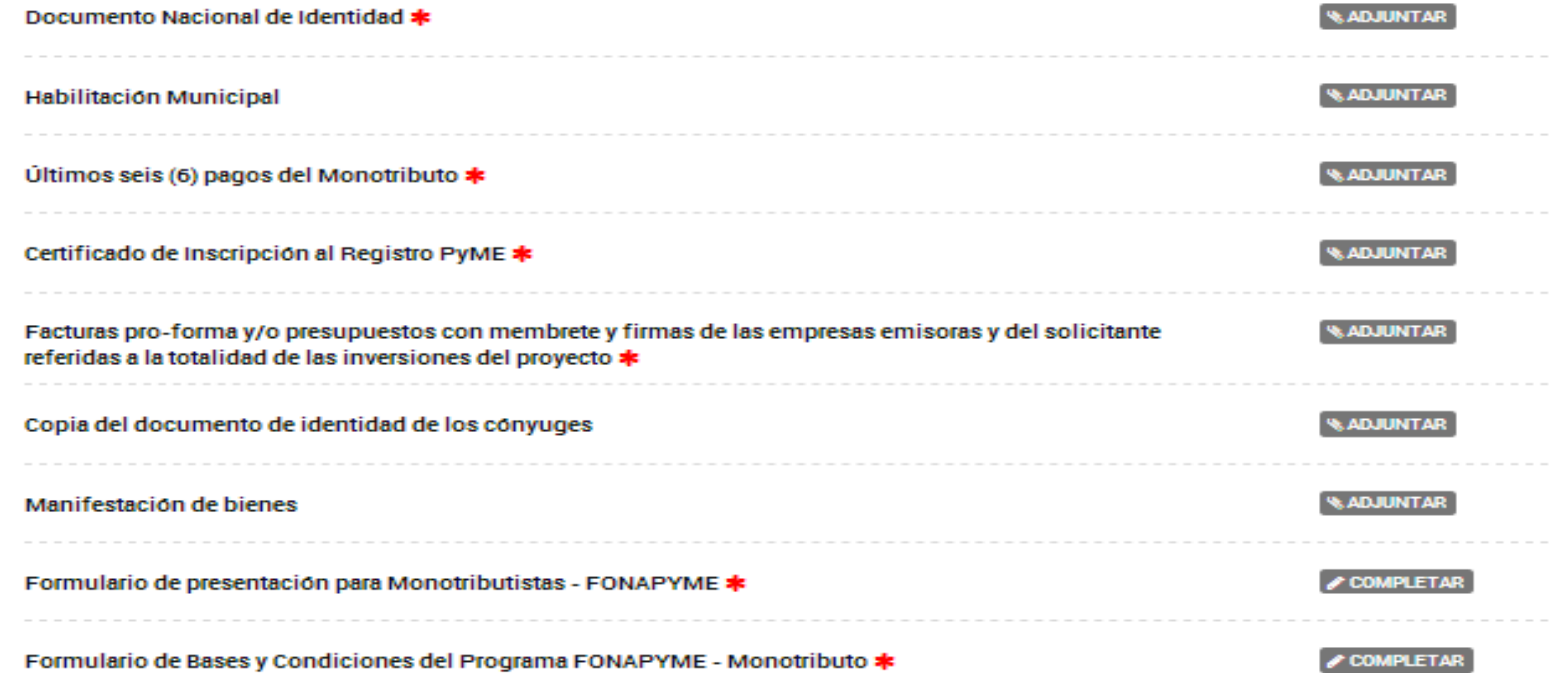

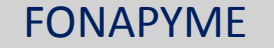

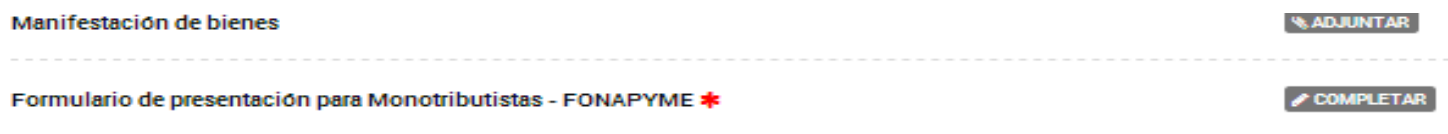

 $\overline{\phantom{a}}$ 

#### **Datos relevantes** Categoría de Monotributo Código CLAE (Formulario 883 AFIP) Fecha de Início de Actividades 凿 **Domicilio**

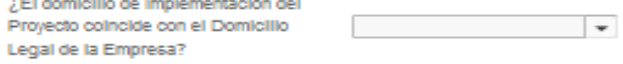

#### Breve descripción del Proyecto

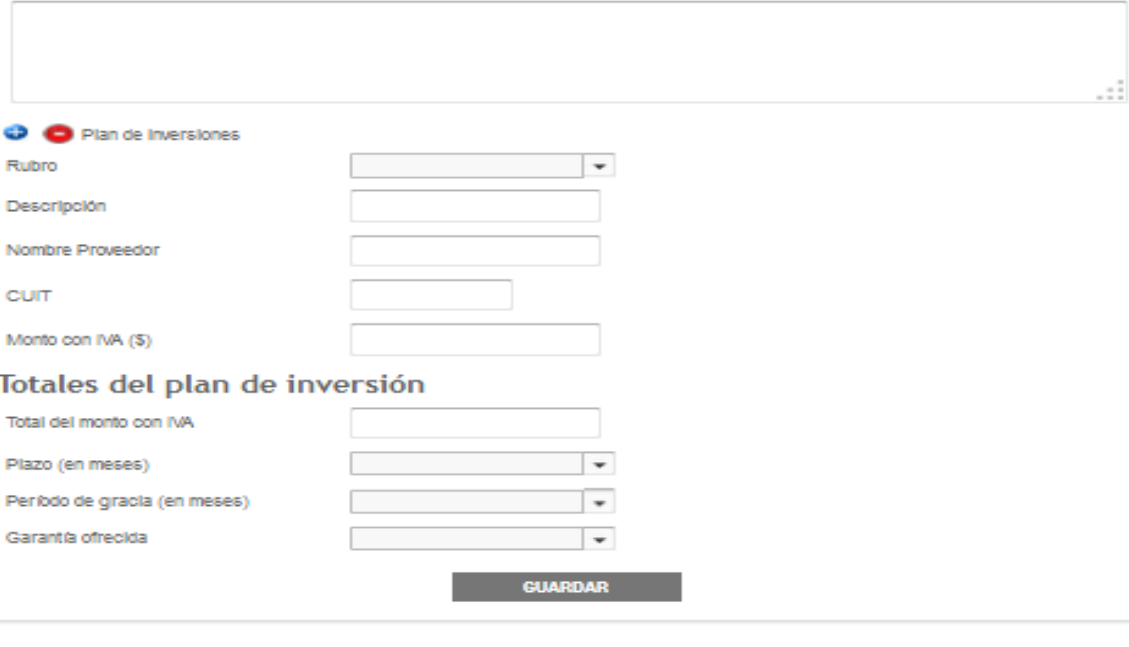

#### Adjuntá documentación:

Los documentos marcados con \* son obligatorios.

#### Antes de comenzar...

Seleccione las opciones que correspondan:

MONOTRIBUTISTAS

PRODUCCIÓN ESTRATÉGICA - PERSONA JURÍDICA

PRODUCCIÓN ESTRATÉGICA - PERSONA HUMANA

FORTALECIMIENTO COMPETITIVO - PERSONA JURÍDICA

FORTALECIMIENTO COMPETITIVO - PERSONA HUMANA

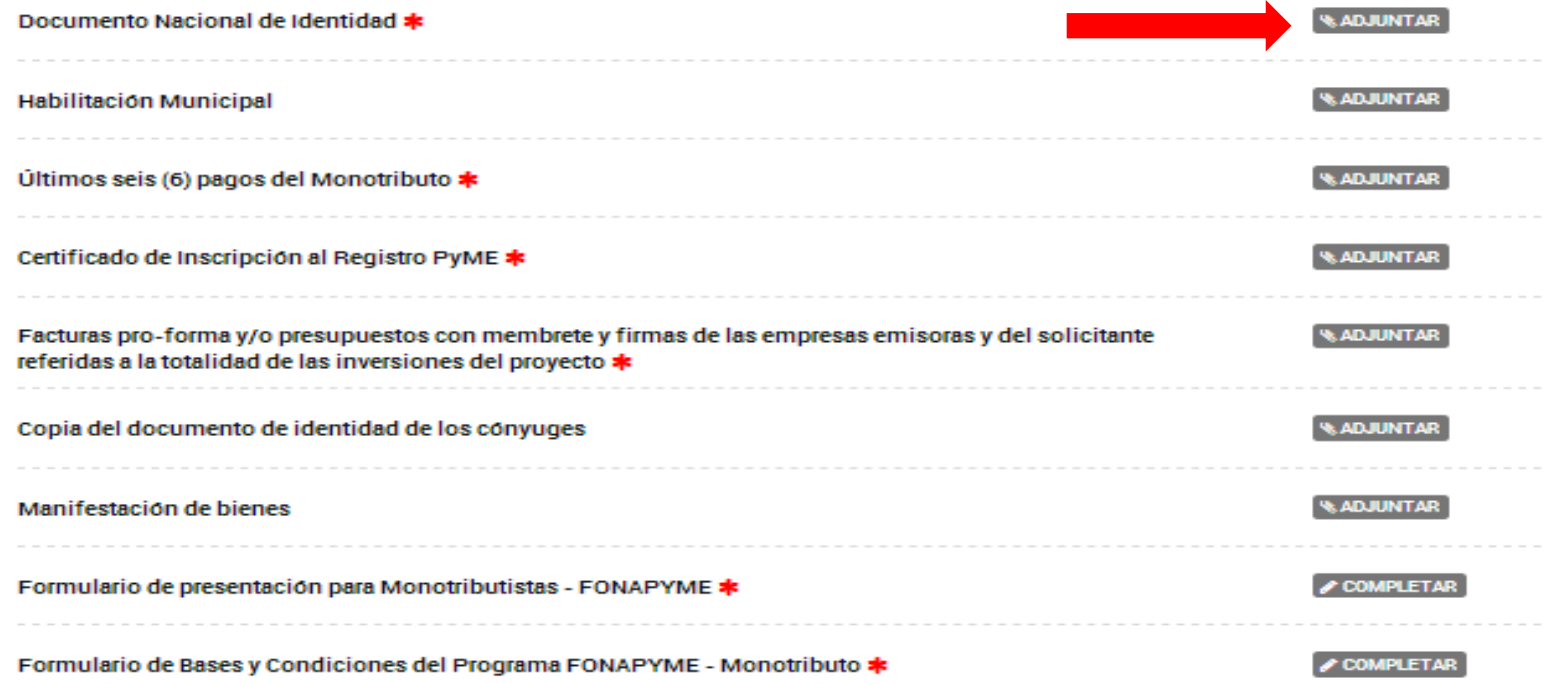

FONAPYME

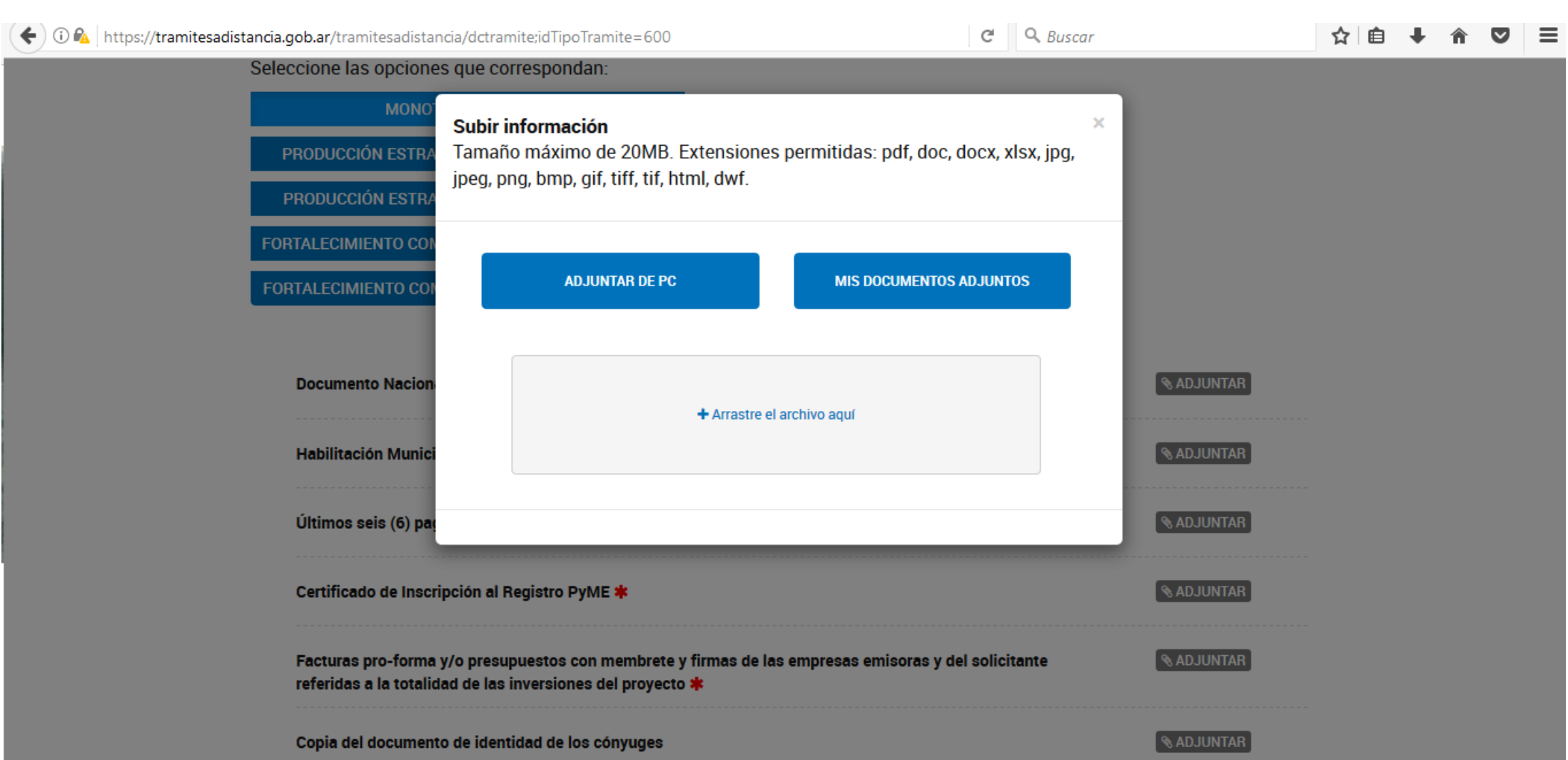

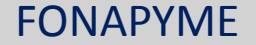

## **Muchas Gracias por su Atención**

*Para más información:* **[www.produccion.gob.ar/fonapyme](http://www.produccion.gob.ar/)**

*Consultas:* **[fonapyme@producción.gob.ar](mailto:financiamiento@producción.gob.ar)**